# STEM Fair Resource

Issue #1 – Digital Presentation Options 9/11/2014 Office for Teaching and Learning

## Prezi

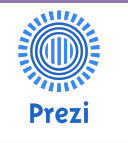

www.prezi.com (App Available)

Prezi presentation software is user friendly for most grade levels and easily accessed on districtissued technology. Examples of science/STEM fair Prezis are available on their website. In the event a student makes it to the district STEM fair, their presentation can be printed to apply to a display board by following the tutorial at the link below:

https://prezi.com/support/article/sharing/prin ting-a-prezi/?lang=en

## Haiku Deck

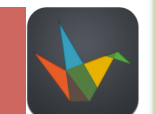

www.haikudeck.com (App Available)

Haiku Deck is rich in graphic design to help enhance any student's project. They have a gallery available to help gain inspiration for possible layout ideas. In the event a student makes it to the district STEM fair, their presentation can be printed to apply to a display board by following the tutorial at the link below:

https://haikudeck.zendesk.com/hc/enus/articles/202231293-Printing

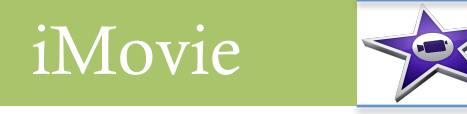

www.apple.com/mac/imovie/ (App Available)

iMovie lends itself to be a truly engaging way to present a STEM Fair project and its research. Students can create their own news program or documentary to report their data. This is a way to bring their exploration to life. In the event a student makes it to the district STEM fair, their presentation can be printed to apply to a display board by following the tutorial at the link below:

http://support.apple.com/kb/ph2317

## **Elementary STEM Fair**

**Pasco County Schools** 

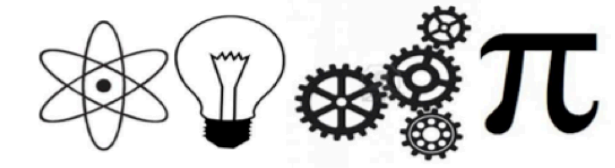

Important STEM Fair Info: April 18, 2015 – Elementary STEM Fair March 27, 2015 - Entry Due Date

*Don't forget to visit the Elementary Learning Network on CANVAS!* https://pasco.instructure.com/courses/43001

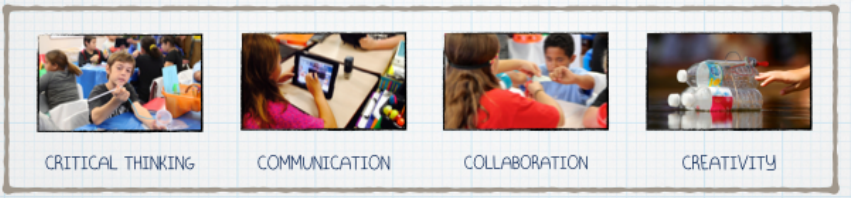

"Children need to explore and to discover. This is how you innovate; you fail your way to your answer. Scientists fail all the time; we just brand it differently. We call it data."

*Do you have questions or need additional assistance?*

*Contact Information:*

*Lauren Burdick – STEAM Program Coordinator, K-12*

*lburdick@pasco.k12.fl.us*

*Susan McKenna – Senior Instructional Specialist, K-6 Science*

*smckenna@pasco.k12.fl.us*

*Lesley Kirkley – Regional Science Coach (East Region)*

*lwade@pasco.k12.fl.us*

*Jennifer Seebaran – Regional Science Coach (SW Region)*

*jseebara@pasco.k12.fl.us*

### Issue Making Connections to STEM Fair: **Example 2018** Site American Connections of the Connections of the Connections of the Connections of the Connections of the Connections of the Connections of the Connections of the Co

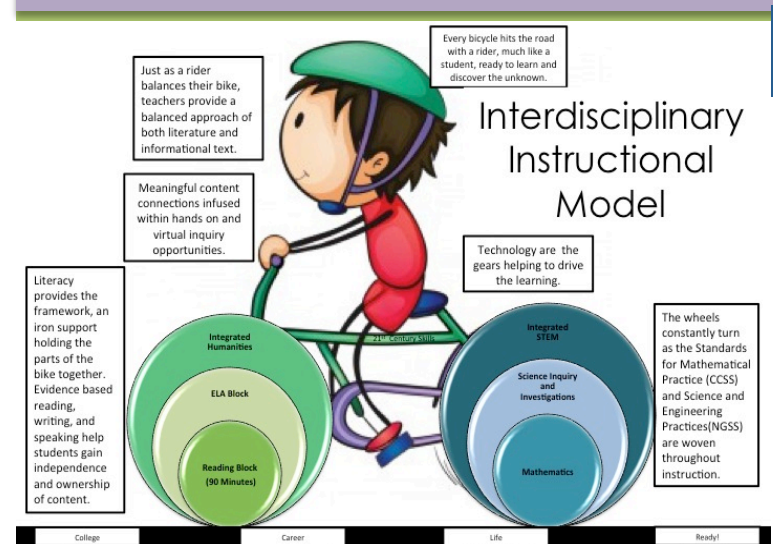

As educators, our goal is to guide our students down a path to achieve their grade level standards. Design rigorous and relevant learning opportunities that call students to read, write, and speak in order to build content knowledge will allow students to develop, refine, and reflect on their new learning.

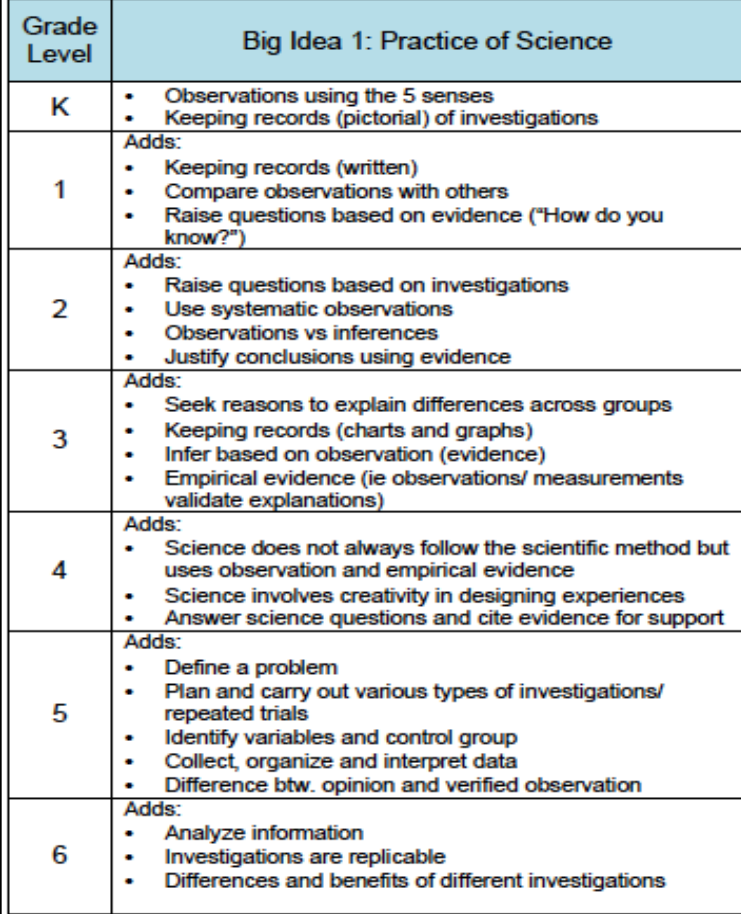

### Collaboration Corner:

Do you know of any other innovative ways students can present their work? Please let us know of resources that you have used with success so that we can share them and work together to embed the design process in everything we do!

## Adobe Voice

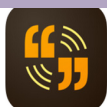

#### www.getvoice.adobe.com (App Available)

This is an easy way to incorporate technology into presenting a STEM Fair project. You can add voice, music and photos. The drawbacks of this approach are the limitations of adding presentation slides or printing. In the event a student makes it to the district STEM fair, students will have to create slides to place on a display board.

## Explain Everything

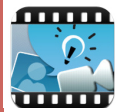

#### App Available for download

Much like how students use this app in the classroom, students can take a series of photos during a science experiment. They can use Explain Everything to explain what happened during the experiment and why the results occurred to clearly show their thinking. In the event a student makes it to the district STEM fair, their presentation can be printed to apply to a display board by following the tutorial at the link below:

http://www.makingtechsimple.com/explaineverything

## FlipSnack

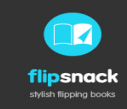

#### www.flipsnack.com

Students can use this software to do their own digital storytelling in a flipbook form. In the event a student makes it to the district STEM fair, their presentation can be printed to apply to a display board by following the tutorial at the link below:

http://www.flipsnack.com/faq.html

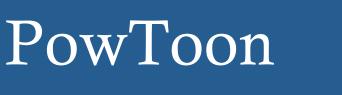

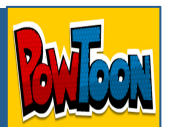

#### http://www.powtoon.com/edu-home/

Students can utilize this hi interest software with a user intuitive interface to bring their STEM Fair project to life. In the event a student makes it to the district STEM fair, the task of turning this presentation into slides to put on a display board can be time consuming. This process would involve taking screenshots of the PowToon video.